## ل يكلساللا يلوألا دادعإلا ءاطخأ فاشكتسأ اهنم ققحتلاو Access-SD  $\overline{\phantom{a}}$

# **ت**ايوتحمل**ا**

ةمدقملا <u>ةيساسألI تابلطتملI</u> تابلطتملا ةمدختسملا تانوكملا ايجول<u>وبوط</u> <u>لزعلاو اهحال ص|و ءاطخأل| ف|شكتسأ</u> عيرسلا ققحتلا تايلمع MAP/LISP مداخ يف مكحتلا ىوتسم مادختساب WLC ليجست نم ققحتلا 1. ويرانيس IP ناونع ىلع لصحت ال لوصولا طاقن 2. ويرانيس Fabric ةدقع هاجتاب هؤانب مت VXLAN قفن ىلع لوصولا طاقن يوتحت ال .ثلاثلا ويرانيسلا اهب ةصاخلا Edge ةرتف دعب ةدوقفم لوصولا قفن تالاخدإ 4. ويرانيسلا IP ناونع ىلع لوصحلا نييكلساللا ءالمعلا ىلع رذعتي 5. ويرانيسلا عالٍمعلا هي جوت ديءت ال/لمعت ال في ض ل بيوول ققداصم / قينب ل 6. اويرانيس مهف ةيفي التاون في العامل التاون في العامل العامل في IP ناونع على عن التاريخ التي يم يكل التي يكون في ال ةينب ويرانيس يف بيولا هيجوت ةداعإ قفدت مهف ةيكلس|للI ةيلحملا ةكبش|ل يف مكحتل|رصنء يلل مضنت يتلا لوصول|قطقن تالجس ةينبلا نيكمت ةلاح يف (WLC(

# ةمدقملا

لكاشم ديدحتل اهحالصإو ءاطخألا فاشكتسال ةيساسألI تاوطخلI لاقملI اذه حضوي رماوألاو رصانءلا فصي فوس .ةيكلسالJJ SD-Access جمارب ي ف ةي ساسألI لاصتالI .ةيكلساللا تالاصتالاب قلعتملا لحلا يف لكاشملا لزعل ققحتلل

# ةيساسألا تابلطتملا

## تابلطتملا

SD ةقاطب ىلإ لوصولا لح ةفرعم

لعفلاب هدادعإ مت SD لوصو ططخم

## ةمدختسملا تانوكملا

.ةصاخ ةيلمعم ةئيب ي ف ةدوجوملI ةزهجألI نم دنتسملI اذه يف ةدراولI تامولعملI ءاشنإ مت تناك اذإ .(يضارتفا) حوسمم نيوكتب دنتسملا اذه يف ةمدختسَملا ةزهجألا عيمج تأدب نء ىرخأ عاونأ كانه .رمأ يأل لمتحملا ريثأتلل كمهف نم دكأتف ،ليءغشتلا ديق كتكبش

ةزهجأل| ىلع ل|قمل| اذه زكري نكلو ،ةيكلس|لل|ا SD-access تال|صت|ل ةموعدمل| ةزهجأل| .جمانرب لا رادصإو يساسألا ماظن ل بسح رماوأل فالتخت دق .مسقل ا اذه يف ةحضومل ا

Controller Wireless 8.5.151 مكحتلا ةدحو

ةفاح ةدقعك 9300 16.9.3 لوحملا

## ايجولوبوط

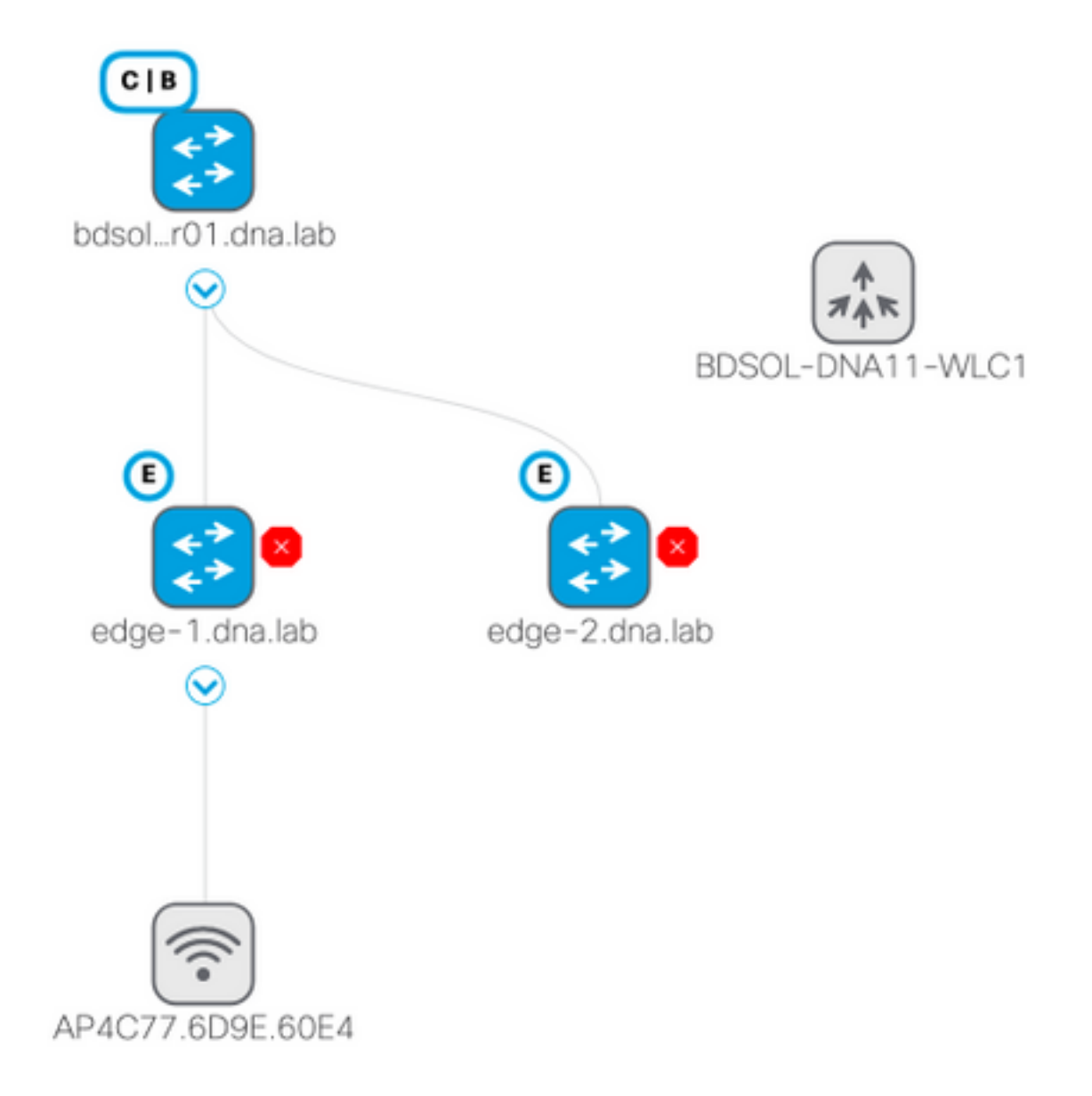

# لزعلاو اهحالصإو ءاطخألا فاشكتسأ

## عيرسلا ققحتال تايلمع

نوكت ام اب $\cup$ اغ يت $\cup$ او SD ةق $\cup$ ا عل $\cup$  إلىوصول $\cup$  تاهويران $\cup$ س يف ت $\cup$ ل طتمل $\cup$  نم ةل $\cup$ س كان : تابلطتملا هذه ةيبلت نم الوأ ققحتلا ىجري اذل ،ءاطخألل اردصم

مكحتالا رصنع ىلإ ريشي (يضارتفالا راسملا مدختست ال9) ددحم راسم كيدل نا نم دكات • LISP يف مكحتلا ىوتسم ةدقع ىلع (WLC (ةيكلساللا ةيلحملا ةكبشلا يف

- لودج مادختساب ،Infra VN ةكبش يِف ةدوجوم كب ةصاخلا لوصولِا طاقن نأ نم دكأت ماعلا هيجوتلا
- ةيلحملا ةكٻشلا يف مكحتلا رصنع عم ل|صتا اهل (APs) لوصول| طاقن نا نم دكات اهسفن لوصولا ةطقن نم (WLC) ةيكلس|للI
- ةيلحملا ةكبشلا يف مكحتلا رصنع ىلع مكحتلا عمل منه من الله عن الله عن الله عنه نم دكات [ لي غشت لا دي ق (WLC) ةيكلسال ا
- ةينبلا نيكمت ةلاح يف لوصولا طاقن نأ نم دكأت ●

#### مداخ يف مكحتلا ىوتسم مادختساب WLC ليجست نم ققحتلا 1. ويرانيس LISP/MAP

زكرم يف ةينبلا ىلإ (WLC (ةيكلساللا ةيلحملا ةكبشلا يف مكحتلا رصنع ةفاضإ دنع ةدقعلاب لاصت اعاشنإل مكحتلا ةدحو ىلإ رماوألا عفد متي ،(DNA) ةيمقرلا ةكبشلا ةينب اذه حاجن نم دكأتلا يه ىلوألا ةوطخلاو .C-DNA يف مكحتلا ىوتسم اهنأ ىلع ةددحملا اذه لشفي دقف ،ام ةقيرطب فلتلل مكحتلا ىوتسم ىلع LISP نيوكت ضرعت اذإ .ليجستلا .ليجستلا

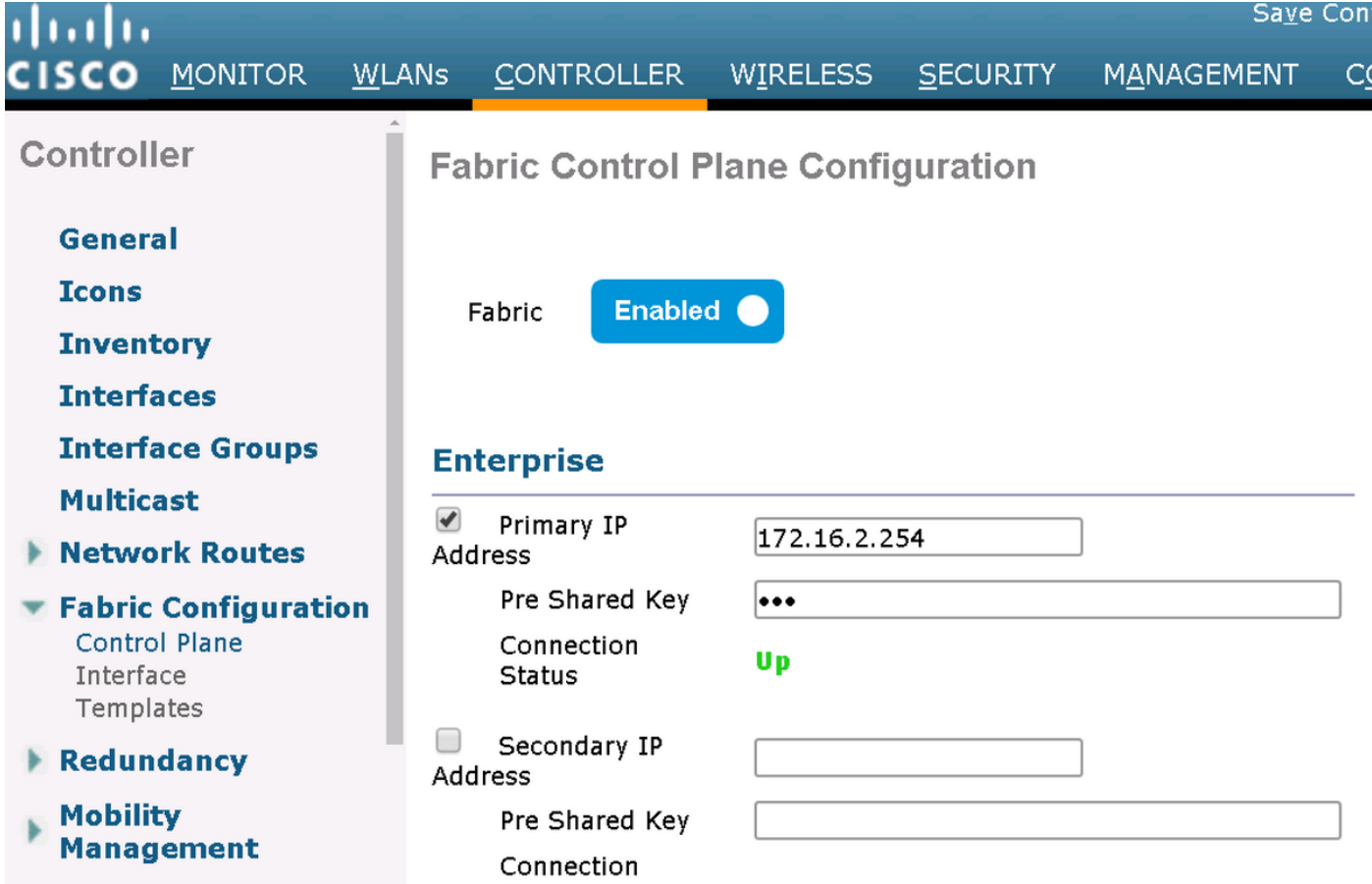

طاقتلا وأ ءاطخألا حيحصت ليءغشت ريثملا نم نوكي دقف ،لفس أك رهظت ةلاحل هذه تناك اذإ » .مكحتل| ىوتسمو (WLC) ةيكلس|لل| ةيلحمل| ةكبش|ل يف مكحتل| رصنع ني ةمزح نيوكتلا ىلع مكحتلا ىوتسم لصحي مل اذإ 4342. يف UDP و TCP نم لك ليجستلا نمضتي رصنع ةطساوب هلاسرا مت يذلا TCP ماظن ىلع TCP RST مادختساب دري دقف ،بسان ملI .(WLC (ةيكلساللا ةيلحملا ةكبشلا يف مكحتلا

رطس يف دوجوملا show fabric map-server **صخلم** مادختساب ةلاحلا سفن نم ققحتلا نكمي رطس ةهجاو ىلع debug fabric lisp map-server مادختساب ةيلمعلا عاطخأ حيحصت متي .رماوألI ةداعإ ةلواحم زازفَتسال .(WLC) ةيكلساللI ةيلحملI ةكبشلI يف مكحتلI رصنع (CLI) رماوأ ةيلحملا ةكبشلا يف مكحتلا رصنع ةلازإ ترتخاو DNA زكرم ىلإ لاقتنالا كنكمي ،لاصتا

.ىرخأ ةرم ەتفاضإو ةينٻلI نم (WLC) ةيكلسالJJ

ىلع لاثم يلي اميفو .مكحتلا ىوتسم يف نيوكتلا طوطخل ةدوقفم ةلمتحملا بابسألI : (طقف ةيمهأ رثكألا ءزجلا) config لمعلا

```
rtr-cp-mer-172_16_200_4#show run | s WLC
 locator-set WLC
  10.241.0.41
   exit-locator-set
 map-server session passive-open WLC
WLC لا ضفريس cp لا ،دوقفم رمأ open-passive لا نإ وأ (انه 10.241.0.41) دوقفم WLC لا نإ
.لۍصوت
```
: يه اهليغشت بولطملا ءاطخألا حيحصت

- **'debug capwap events enable'**
- **' Debug capwap'**
- **'debug fabric ap-join events enable'**
- **'debug fabric ap-join detail enable'**
- **'debug fabric lisp map-server all enable'** (WLC)

\*msfMsgQueueTask: May 07 14:08:10.080: Sent map-request to MS 10.32.47.128 for AP 10.32.58.36 VNID 4097 \*msfMsgQueueTask: May 07 14:08:10.080: No messages are present in the Client list for Local UDP socket \*msfMsgQueueTask: May 07 14:08:10.080: msfSendLocalUDPSocketMessage:637 Message get for UDP file socket list with path /tmp/msif\_local\_udp\_socket\_file failed **\*osapiBsnTimer: May 07 14:08:15.179: Map-reply timer for MS IP 10.32.47.128 expired for AP IP 10.32.58.36 and VNID 4097** \*msfMsgQueueTask: May 07 14:08:15.179: msfQueue: recieved LISP MAP SERVER TIMEOUT QUEUE MSG \*msfMsgQueueTask: May 07 14:08:15.179: Found entry AP 10.32.58.36 vnid 4097 **\*msfMsgQueueTask: May 07 14:08:15.179: Added AP 10.32.58.36 VNID 4097 for long retry map-request** \*msfMsgQueueTask: May 07 14:08:15.179: Found entry AP 10.32.58.36 vnid 4097 \*msfMsgQueueTask: May 07 14:08:15.179: No messages are present in the Client list for Local UDP socket \*msfMsgQueueTask: May 07 14:08:15.179: msfSendLocalUDPSocketMessage:637 Message get for UDP file socket list with path /tmp/msif\_local\_udp\_socket\_file failed \*spamApTask0: May 07 14:08:16.084: 00:fc:ba:15:95:00 WTP Event Request from 10.32.58.36:5248 epoch 1525694896 \*spamApTask0: May 07 14:08:16.084: 00:fc:ba:15:95:00 WTP Event Response sent to 10.32.58.36:5248 \*osapiBsnTimer: May 07 14:08:17.839: NAK Timer expiry callback \*msfMsgQueueTask: May 07 14:08:17.839: msfQueue: recieved LISP\_MAP\_SERVER\_NAK\_TIMEOUT\_QUEUE\_MSG \*msfMsgQueueTask: May 07 14:08:17.839: Started periodic NAK processing timer **\*msfMsgQueueTask: May 07 14:08:17.839: Process list of AP (1) for which RLOC is not received**

```
ىوتسم مكحت شامقلا نأل ةلود زجعي ءانب يف ىقالتي ap نم حيحصت WLC لا نم لاثم انه
WLC لا ىلإ صاخ رمم دقتفي ناك
```
(POD3-WLC1) >\*emWeb: Oct 16 08:54:21.593: Fabric is supported for apType 54

\*emWeb: Oct 16 08:54:21.593: Fabric is supported for apType 54

\*emWeb: Oct 16 08:55:26.295: ip c0a82700,subnet ffffff00,l2vnid 8191,l3vnid 1001 \*emWeb: Oct 16 08:55:26.295: Vnid Mapping added at index 2 with entries 192\_168\_39\_0- INFRA\_VN,8191,4097,c0a82700,ffffff00.Count 3

\*emWeb: Oct 16 08:55:26.295:

 Log to TACACS server(if online): fabric vnid create name 192\_168\_39\_0-INFRA\_VN l2-vnid 8191 ip 192.168.39.0 subnet 255.255.255.0 l3-vnid 4097

\*spamReceiveTask: Oct 16 08:55:26.295: Fabric is supported for AP f4:db:e6:61:24:a0 (Pod3- AP4800). apType 54

\*spamReceiveTask: Oct 16 08:55:26.295: spamProcessFabricVnidMappingAddRequest: Fabric Adding vnid mapping for AP Pod3-AP4800 f4:db:e6:61:24:a0,lradIp 192.168.39.100,AP l2\_vnid 0, AP l3\_vnid  $\Omega$ \*spamReceiveTask: Oct 16 08:55:26.295: Vnid Mapping return from index 2 with entries name 192\_168\_39\_0-INFRA\_VN,l2vnid 8191,l3vnid 4097,ip c0a82700,mask ffffff00.Count 3

\*spamReceiveTask: Oct 16 08:55:26.295: spamSendFabricMapServerRequest: MS request from AP Pod3- AP4800 f4:db:e6:61:24:a0,l3vnid 4097,PMS 192.168.30.55,SMS 0.0.0.0,mwarIp 192.168.31.59,lradIp 192.168.39.100 \*emWeb: Oct 16 08:55:29.944:

Log to TACACS server(if online): save

(POD3-WLC1) >\*spamApTask6: Oct 16 08:56:49.243: Fabric is supported for AP f4:db:e6:64:02:a0 (Pod3-AP3800). apType 52,apModel AIR-AP3802I-B-K9.

\*spamApTask6: Oct 16 08:56:51.949: Fabric is supported for AP f4:db:e6:64:02:a0 (Pod3-AP3800). apType 52,apModel AIR-AP3802I-B-K9.

\*spamApTask6: Oct 16 08:56:51.953: Fabric is supported for AP f4:db:e6:64:02:a0 (Pod3-AP3800). apType 52,apModel AIR-AP3802I-B-K9.

\*spamApTask6: Oct 16 08:56:51.953: Fabric is supported for AP f4:db:e6:64:02:a0 (Pod3-AP3800). apType 52,apModel AIR-AP3802I-B-K9.

\*spamApTask6: Oct 16 08:56:51.953: spamSendFabricMapServerRequest: MS request from AP Pod3- AP3800 f4:db:e6:64:02:a0 can not be sent ,AP vnid mapping does not exist

ةصاخلا ةينبلا ةكبش يف مكحتلل نايوتسم كانه ناك اذإ هنأ ةظحالم مامتهالل ريثملا نم ن م لكب امئاد لصتيس (WLC) ةيكلسالJ أويلحملI ةكبرما المناس التي تم مكحتلI رصنع نإف ،كب ىلع ةيباجيإ ادودر مكحتلI ىوتسم نم لك مدقي نI عقوتملI نم .تامالعتسالI وأ ليجستلI (WLC (ةيكلساللا ةيلحملا ةكبشلا يف مكحتلا ةدحو لشفتس كلذل ،ليجستلا تايلمع يأل ليجستال ضفرب مكحتال ىوتسم دحأ ماق اذإ ةينبال يف لوصول طاقن ليجست يف مادختسإ متءيسو لاح يأ ىلع لوبقم بيجتسي ال دحاو مكحت ىوتسم .بابسألا نم ببس .يقبتملا مكحتلا ىوتسم

لالخ نم (WLC) ةيكلسالJl ةيلحملI ةكبشلI يف مكحتلI رصنع ىلإ لوصولI طاقن لصت ةيلحملا ةكبشلا يف مكحتلا رصنع لحل مدختسي LISP لازي ام نكلو ،ماعلا هيجوتلا لودج CAPWAP مكحت رصنع ىلإ لوصولا طاقن لبق نم ةلسرملا رورملا ةكرح .(WLC (ةيكلساللا يف مكحتلا رصنع لبق نم ةلسرملا ةدئاعلا رورملا ةكرح نأ ريغ ،(VXLAN نمضتي ال) يقن ىلع VXLAN ربع اهلقن متيس لوصولا ةطقن ىلإ (WLC (ةيكلساللا ةيلحملا ةكبشلا رصنع هاجتاب ةفاحلا ىلع SVI AP ةباوب نم لاصتالا رابتخإ ىلع ارداق نوكت نل .بكارتلا دوجوم هسفن IP نإف ،AnyCast ةرابع هنأل (WLC) ةيكلسالJl ةيلحملI ةكبشلI يف مكحتلI لوصول| ةطقن نم ل|صت|ل| رابتخإ وه لضف|ل| ،ل|صت|ل| رابتخ|ل .دودحل| ةدقع ىلع اضي| .اەسفن

### IP ناونع ىلع لصحت ال لوصولا طاقن 2. ويرانيس

ةطقن يف ،PoO AP لوصولا ةطقن نم IP ناونع ىلع لوصولا طاقن لصحت نأ عقوتملا نم ينءي وه ،اذه عقي ال نإ .(DNA) ةيمقرلI ةكبشلI ةينب زكرم يف هاندأ ةددحملI VNI لوصولI ،لوحملا موقيس .نيمي VLAN لا ىلإ لقتني ال تطبر نوكي ap لا ثيح switchport لا نأ ةداع وركام قيبطتب ،اهليصوت متي لوصو ةطقن نع (CDP لوكوتورب لالخ نم) فشكلا دنع C-DNA ةطساوب ةفرعملا VLAN ةكبش يف switchport نييعتب موقيس يذلا switchport تنأ ،وركاملا عم تلكش لعفلاب نوكي switchport لا لكشي ال نإ .لوصولا ةطقن عمجتل امبرو WLC لا طبري ،ip ىلء لصحي ap لا نأ كلذل) ايودي لـيكشتلا تتبث امإ عيطتسي لكشب كنكمي .ةيلمع ليصوت cdp لا ىرحتي وأ (أطخ CDP يأ لحي امبرو هترفش نسحي تباث لكشب DNA زكرم ىلع ذفنملا فيرعتل فيضملا ىلإ مامضنالا نيوكت يرايتخإ .حيحصلا نيوكتلاب اهديوزت متي ىتح لوصو ةطقن ةفاضتسال

ةطقنب لوحملا ريفوت متي مل اذإ ايئاقلت لاسرإلاب Smartport يف وركاملا تادحو موقت ال هديوزت مت دق لوصولا ةطقن وركام ناك اذإ امم ققحتلا كنكميف ،لقألا ىلع ةدحاو لوصو (1 ةيضارتفالا VLAN ةكبش نم الدب) ىنميلا VLAN ةكبشب

Pod3-Edge1#show macro auto device Device:lightweight-ap Default Macro:CISCO\_LWAP\_AUTO\_SMARTPORT Current Macro:CISCO\_LWAP\_AUTO\_SMARTPORT Configurable Parameters:ACCESS\_VLAN Defaults Parameters:ACCESS\_VLAN=1 Current Parameters:ACCESS\_VLAN=2045

يء اذه نييءتل Cisco DNA-C اهءفدي يتلل رماوالI

macro auto execute CISCO\_WIRELESS\_LIGHTWEIGHT\_AP\_EVENT builtin CISCO\_LWAP\_AUTO\_SMARTPORT ACCESS\_VLAN=2045 macro auto global processing

#### هؤانب مت VXLAN قفن ىلع لوصولا طاقن يوتحت ال .ثلاثلا ويرانيسلا اهب ةصاخلا Edge Fabric ةدقع هاجتاب

،(WLC (ةيكلساللا ةيلحملا ةكبشلا يف مكحتلا رصنع ىلإ لوصو ةطقن مامضنا درجمب لوصول| ةطقن تـناك اذإ) (WLC) ةيكلس|للI ةيلحمل| ةكبش|ل يف مكحتل| رصنء موقيس .ليمعلا نم صاخ عونك مكحتلا ىوتسم ىلع لوصولا ةطقن ليجستب (ةينبلا ىلع ةرداق لوصولا ةطقن ليصوت متي ثيح Edge Fabric ةدقع كلذ دعب مكحتلا ىوتسم بلطيس .لوصولا ةطقن هاجت vxlan قفن ءاشنإل

ءالمعلل طقفو) ليمعلا رورم ةكرح لاسرإل طقف VXLAN نيمضت لوصولا ةطقن مدختستس ىتح لوصولا ةطقن ىلع VXLAN تامولعم يأ ىرت الأ يعيبطلا نم كلذل ،(RUN ةلاح يف .ءانب ليمع لصتي

درجمب vxlan قفن تامولعم ضرعب fabric tunnel ip show رمألا موقيس ،لوصولا ةطقن ىلع .ليمع لاصتا

AP4001.7A03.5736#show ip tunnel fabric Fabric GWs Information: Tunnel-Id GW-IP GW-MAC Adj-Status Encap-Type Packet-In Bytes-In Packet-Out Bytes-out 1 172.16.2.253 00:00:0C:9F:F4:5E Forward VXLAN 39731 4209554 16345 2087073 AP4001.7A03.5736#

مت يتلا VXLAN قافنأ **show access-tunnel summary ر**مألا روظي ،Fabric Edge ةدقع ىلع دنع اهئاشنإب مكحتلا ىوتسم رمأي نأ درجمب قافنألا رهظتس .لوصولا طاقن وحن اهؤاشنإ .لوصولا ةطقن مامضنا

edge01#show access-tunnel summ

Access Tunnels General Statistics: Number of AccessTunnel Data Tunnels = 2

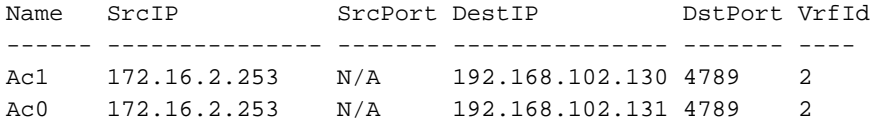

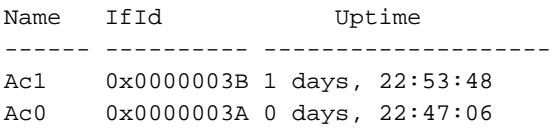

ةحفص يف ،(WLC) ةيكلسالJl ةيلحملI ةكبشJl يف مكحتلI رصنع نم ققحتلI كنكمي نم ققحتلا مث كلت لوصولا ةطقنل قباطملا LISP 2L ليثم فرعم نم ،لوصولا ةطقن .هليصوت متي ثيح ةينبلا ةفاح ىلع ليَّثملا كلاد تايئاصحإ

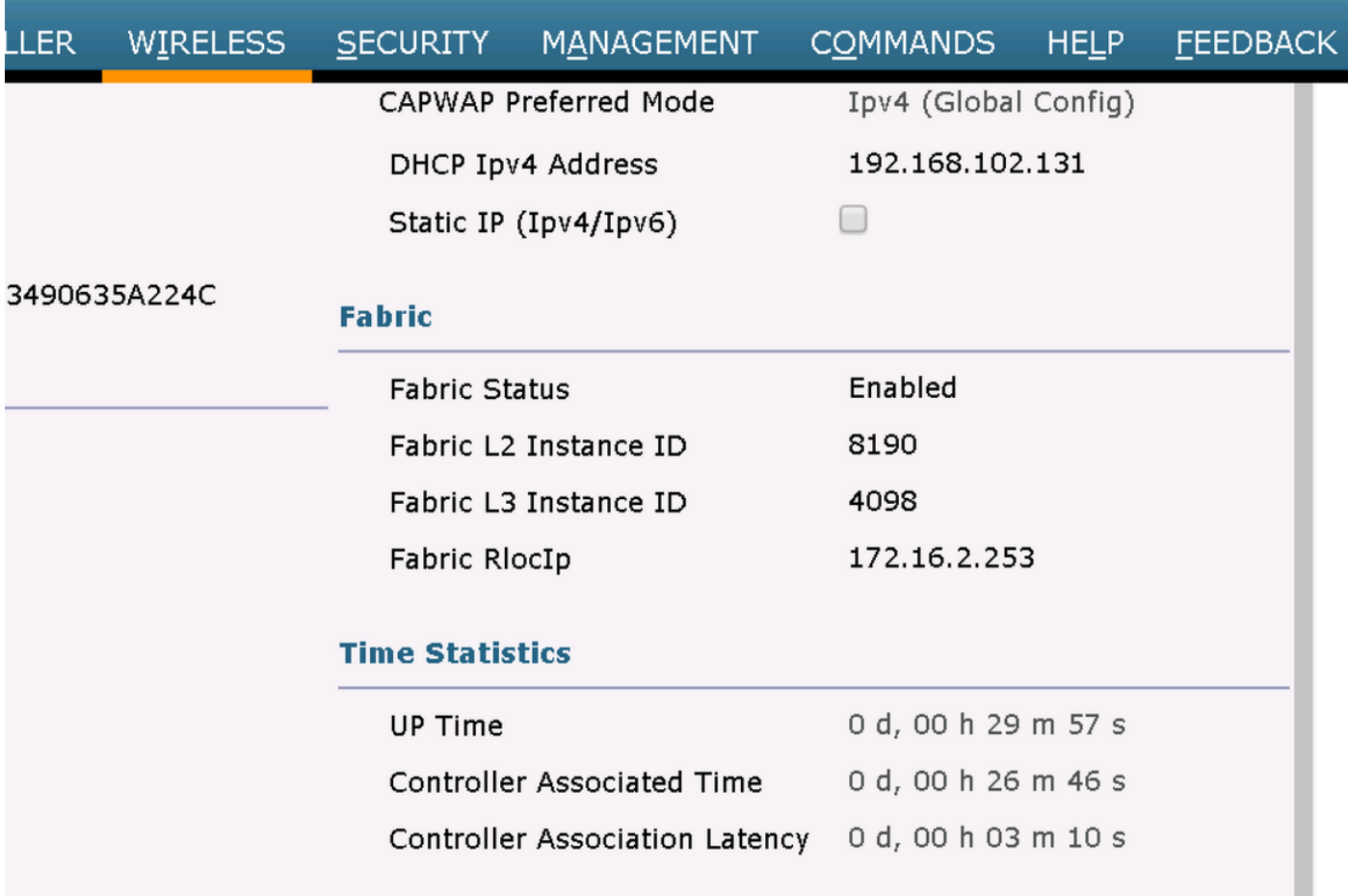

SDA-D-6880-1#show lisp instance-id 8188 ethernet statistics LISP EID Statistics for instance ID 8188 - last cleared: never Control Packets: Map-Requests in/out: 0/0

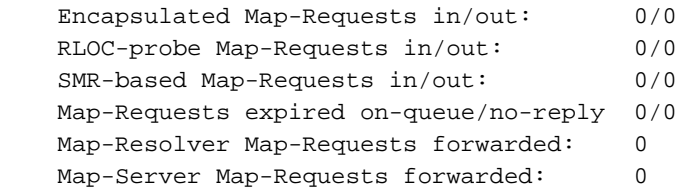

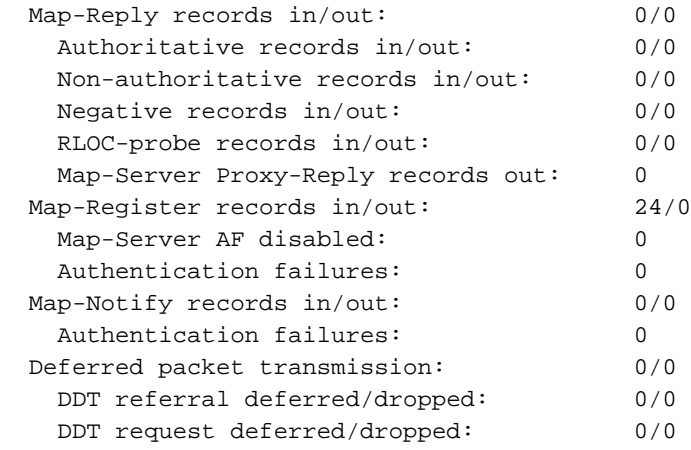

#### ةرتف دعب ةدوقفم لوصولا قفن تالاخدإ 4. ويرانيسلا

ريفوت اهيف متي يتلا ىلوألا ةرملا يف حاجنب لوصولا قافنأ ءاشنإ متي نأ لمتحملا نم Cisco نم C-DNA لوحم لالخ نم (WLC (ةيكلساللا ةيلحملا ةكبشلا يف مكحتلا رصنع ةكبش ل نيوكت لثم) ي في الباس اللا ني وكتل الله عن التي تكلف المنابع من الله عن من الله عنه نكل من ال امم ةدوقفم لوصولا طاقنل لوصولا قفن تالاخدإ نأ ظحالي ،((WLAN (ةيكلساللا ةيلحملا .حاجنب IP ىلع لوصحلا ىلع نييكلساللا ءالمعلا ةردق مدع ىلإ يدؤي

.يكلس|ل ليمع ح— AP <— (ةفاح) 9300 <— (9300 وه ططخمل|

:ةفاحلا ةدقع ىلع show **لوصولا قفن صخلم** يف حيحص لكشب تال|خدإل| ةظحالم متي

edge\_2#show access-tunnel summary

Access Tunnels General Statistics: Number of AccessTunnel Data Tunnels = 1

Name SrcIP SrcPort DestIP DstPort VrfId ------ --------------- ------- --------------- ------- ---- Ac0 172.16.3.98 N/A 172.16.3.131 4789 0

Name IfId Uptime ------ ---------- -------------------- Ac0 0x0000003C 5 days, 18:19:37

#### ةهجاو **نمض طشن لوحمب هتيذغت مت يذل**ا show platform software للخدإ نم قڨحتلا دنع نكلو .لاثملا اذه يف زاهجلا يف هتجمرب يف لشف وأ ادوقفم لوصولا ةطقن لاخدإ نوكي ،IFM

edge\_2#show platform software fed switch active ifm interfaces access-tunnel Interface IF\_ID State ----------------------------------------------------------------

Ac0 0x0000003c FAILED

: تاناكمإلا نم ديزم ىلع لوصحلل

edge\_2#sh platform software access-tunnel switch active F0 Name SrcIp DstIp DstPort VrfId Iif\_id Obj\_id Status

Ac0 98.3.16.172 131.3.16.172 0x12b5 0x000 0x00003c 0x00585f Done

edge\_2#sh platform software access-tunnel switch active R0 Name SrcIp DstIp DstPort VrfId Iif\_id ---------------------------------------------------------------------

Ac0 172.16.3.98 172.16.3.131 0x12b5 0x0000 0x00003c

بجي show access-tunnel صخلم هرهظي قفن لكو ةفالتخملI تاجرخملI ةنراقم كيلء نيءتي .اهنم لك يف ادوجوم نوكي نأ

### IP ناونع ىلع لوصحلا نييكلساللا ءالمعلا ىلع رذعتي 5. ويرانيسلا

نيرداق ريغ نييكلساللا ءالمعلا نكلو ،اديج هرهظم عيمج ناكو ادوجوم VXLAN قفن ناك اذإ فاشتكا نأ امب 82. رايخلا يف ةلكشم هجاوت دقف ،IP ناونع ىلع لوصحلا ىلع يجهنم لكشب كانه نوكيسف ،ةفاحلا ةدقع ىلع AnyCast ةرابع ةطساوب ههيجوت ةداعإ متي ليمعلل DHCP قيرط يف دحلا ةطساوب ىنميلا ةفاحلا ةدقع ىلإ هلاسرإ متي نأ DHCP مداخ ضرعل ةلكشم قاحلإب موقت DHCP Discover هيجوت ديعت يتال ةينبال ةفاح نأ يف ببسلا وه اذه .ةدوعلا ةدقع نم ةانقلل يلعفلا (ip loopback (RLOC ىلع يوتحي نأ Discover DHCP ب 82 رايخ لقح رايخلا معدي نأ بجي DHCP مداخ نأ ينعي اذه .ىرخألا تامولعملا عم اهزيمرت متي يتلا ةفاحلا 82.

ةصاخو) ةينبلا دقع ىلع طاقتلالا طاقتلاب مق ،اهحالصإو DHCP ةيلمع ءاطخأ فاشكتسال 82. رايخلا لقحب ةينبلا ةفاح قاحلإ نم ققحتلل (ليمعلا ةفاح ةدقع

### ءالمعلا هيجوت ديعت ال/لمعت ال فيضلا بيولا ةقداصم / ةينبلا 6. ويرانيس

طاقن ىلع (CWA) ٻيولل ةيزكرملا ةقداصملا ديءب دح ىلإ Guest Fabric ويرانيس هٻشي لوصولا طاقن نكت مل اذإ ىتح) امامت ةقيرطلا سفنب لمعيو FlexConnect لوصولا .(FlexConnect عضو يف ةيفيللا

يف ISE ةطساوب URL ناونعو هيجوتلا ةداعإب ةصاخلا لوصولا يف مكحتلا ةمئاق عاجرإ بجي ةحفص كلذكو ISE تالجس يف ةدوجوملا كلت نم ققحت .ىلوألا MAC ةقداصم ةجيتن .(WLC (ةيكلساللا ةيلحملا ةكبشلا يف مكحتلا رصنع ىلع ليمعلا ليصافت

يف مكحت ةمئاقك ةدوجوم اههيجوت داعملI (ACL) لوصولI يف مكحتـلI ةمئاق نوكت نI بجي نأ بجيو (WLC) ةيكلسالJl ةيلحملI ةكبشJl يف مكحتلI رصنع ىلع ةنرم (ACL) لوصولI .(لقألا ىلع) 8443 ذفنملا ىلع IP ISE ناونع هاجت "حامسلا" تانايب ىلع يوتحت

ىلع ليمعلا ليصافت ةحفص يف "central\_webauth\_req" قلاح يف ليمعلا نوكي نأ بجي رابتخإ نم ليمعلا نكمتي نل .(WLC (ةيكلساللا ةيلحملا ةكبشلا يف مكحتلا رصنع ةباتك ةلواحم كنكمي ،كەيجوت ةداعإ متت مل اذإ .عقوتم اذهو ،ةيضارتفال| ةباوبل| ل|صت| ISE فيضم مسا لح بجي نكلو ،DNS داعبتسال) ليمعلا بيو ضرعتسم يف ايودي IP ناونع ليمعلا ضرعتسم يف 8443 ذفنملا ىلع IP ISE لاخدإ ىلع ارداق نوكت نأ بجي .(لاح ةيأ ىلع هجاوت كنi امإف ،كلذ ثدحي مل اذإ .قفدتلI اذه هيجوت ةداعإ متي نل ثيح لخدملI ةحفص ةيؤرو عيمجتب مق .وحن هيجوتلا يف ةلكشم وأ (ACL (لوصولا يف مكحتلا ةمئاق يف ةلكشم .HTTP مزح فاقيإ متي نيأ ىرتل قيرطلا لوط ىلع مزحلا طاقتلا

## مهف

ةيساسألا ةينبلا ةينب يف IP ناونع ىلع يكلسال ليمع لصحي فيك

#### تاونقلل ةيفيللا

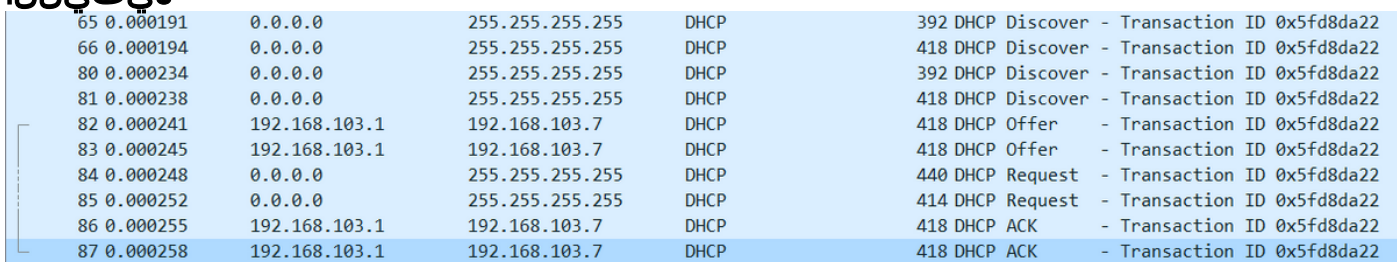

ةمزحلا راركت متي .ةينبل| ةفاحو جيسنلاب ةصاخل| لوصول| ةطقن نيب ةمزحل| طاقتل| متي Fabric ىلع تكسمأو طقف لخدت رورملا ةكرح تناك .DHCP فاشتكا يتمزح لاسرإ مت هنأل Edge.

مكحتلا ةدحو ىلإ ةرشابم CAPWAP ةطساوب اهدحأ لاسرإ متي .DHCP اتمزح امئاد كانه ىقلتت امدنع .مكحتلا ةدقع ىلإ VXLAN ةطساوب اهلاسرإ متي يتلا ىرخألا .ةثدحم اهئاقبإل لسرت اهنإف ،DHCP مداخ ةطساوب VXLAN عم DHCP ضرع لاثملا ليبس ىلع لوصولا ةطقن .CAPWAP مادختساب مكحتلا ةدحو ىلإ ةخسن

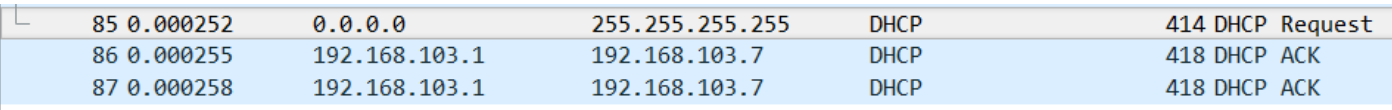

- > Frame 85: 414 bytes on wire (3312 bits), 414 bytes captured (3312 bits) on interface 0
- > Ethernet II, Src: Cisco\_70:60:04 (40:01:7a:70:60:04), Dst: Cisco\_9f:f4:5c (00:00:0c:9f:f4:5c)
- > Internet Protocol Version 4, Src: 172.16.3.131, Dst: 172.16.3.98
- > User Datagram Protocol, Src Port: 49361, Dst Port: 4789
- > Virtual eXtensible Local Area Network
- > Ethernet II, Src: EdimaxTe d3:80:b5 (74:da:38:d3:80:b5), Dst: Broadcast (ff:ff:ff:ff:ff:ff:ff)
- > Internet Protocol Version 4, Src: 0.0.0.0, Dst: 255.255.255.255
- > User Datagram Protocol, Src Port: 68, Dst Port: 67

> Bootstrap Protocol (Request)

ىرن نأ اننكمي انه .Wireshark ىلع اەيلع رقنلا ىل| جاتحت ،ةمزحلا لاسرإ ناكم ةفرعمل ماق .172.16.3.98 جيسنلا ةفاح ىلإ تلسرأ ةمزحلاو 172.16.3.131 لوصولا ةطقن وه ردصمل| .مكحتلا ةدقع ىلإ اههيجوت ةداعإب ةينبلا ةفاح

### ةينب ويرانيس يف بيولا هيجوت ةداعإ قفدت مهف

يف مكحتلا رصنع ىلء اهضارتعا/اههيجوت داعملا (ACL) لوصولI يف مكحتلI ةمئاق ددحت يف اهضارتعا/اههيجوت ةداعإ متت يتال رورملا ةكرح (WLC) ةيكلساللا ةيلحملا ةكبشلا يتلا رورملا ةكرح للسرإ متيس .(ةياهنلا يف ينمض ضفر كانه) ةقباطملا ضفرلا تارابع لخاد (WLC) ةيكلس|لل| ةيلحمل| ةكبش|ل| يف مكحتل| رصنء يل| اههيجوت ةداعإ متيس .(WLC (ةيكلساللا ةيلحملا ةكبشلا يف مكحتلا رصنع هيجوت ةداعإل CAPWAP نيمضت اهل حمستو هذه رورملا ةكرح هيجوت ةداعإب موقت ال اهنإف ،صيخرتلا ةرابع ةقباطم دنع .(ةئفلا هذه ISE وحن رورملا ةكرح لخدت) ةينبلا ىلع اههيجوت ةداعإو رورملاب

#### ةيلحملا ةكبشلا يف مكحتلا رصنع ىلإ مضنت يتلا لوصولا ةطقن تالجس ة المالسال ان الموت قل (WLC) (wLC) ني السال

MAC و IP ناونع ليجستب مكحتلا ةدحو موقتس ،WLC ىلإ لوصولا ةطقن ليجست درجمب

. (LISP ةطيرخ مداخ) SDA يف مكحتلا ةدقع يف اهب صاخلا

يف (WLC) ةيكلساللI ةيلحملI ةكبشلI يف مكحتلI رصنع ىلإ لوصولI ةطقن مضنت ةيكلساللا ةيلحملا ةكبشلا يف مكحتلا رصنع تقلت اذإ طقف ةينبلا نيكمت عضو ةفاحب لوصولا ةطقن ليصوت نم دكأتلل ةمزحلا هذه لاسرإ متي .RLOC LISP ةمزح (WLC( .ةينبلا

اذهل (WLC) ةيكلسالJل ةيلحملI ةكبشلI يف مكحتلI رصنع ىلع ةمدختسملI ءاطخألI : يه لاثملا

- **'debug capwap events enable'**
- **' Debug capwap'**
- **'debug fabric ap-join events enable'**
- **'debug fabric ap-join detail enable'**
- **'debug fabric lisp map-server all enable'**

: لوصولا ةطقن ليغشت ةداعإ متي ،رابتخإلل

```
*spamApTask0: May 07 13:00:18.804: 70:70:8b:20:29:00 Configuration update request for Aggregated
Payload 3 sent to 172.16.3.131:5256
*msfMsgQueueTask: May 07 13:00:18.804: NAK list count becoming 0
*msfMsgQueueTask: May 07 13:00:18.804: NAK list count becoming 0
*msfMsgQueueTask: May 07 13:00:18.804: Cleaned up AP RLOC NAK entry for AP 172.16.3.131 vnid
4097 for BOTH MS
*msfMsgQueueTask: May 07 13:00:18.804: Inserted entry for AP IP 172.16.3.131 and VNID 4097, db
idx 12
*msfMsgQueueTask: May 07 13:00:18.804: Map-reply timer started for AP IP 172.16.3.131 and VNiD
4097
*msfMsgQueueTask: May 07 13:00:18.804: Creating new timer for AP IP 172.16.3.131 and VNID 4097
*msfMsgQueueTask: May 07 13:00:18.804: Map-reply Timer Started Successfully for AP IP
172.16.3.131 and VNID 4097
*msfMsgQueueTask: May 07 13:00:18.804: Not able to find nonce 0x3cd13556-0x81864b7b avl entry
*msfMsgQueueTask: May 07 13:00:18.804: FAIL: not able to find avl entry
*msfMsgQueueTask: May 07 13:00:18.804: Nonce 0x3cd13556-0x81864b7b inserted into nonce aVL tree
for AP IP 172.16.3.131 VNID 4097 for MS 172.16.3.254
*msfMsgQueueTask: May 07 13:00:18.804: Set nonce 0x3cd13556-0x81864b7b for AP 172.16.3.131 and
VNID 4097
*msfMsgQueueTask: May 07 13:00:18.804: Nonce 0x3cd13556-0x81864b7b is updated for AP IP
172.16.3.131, VNID 4097 and MS IP 172.16.3.254, db idx 12
*spamReceiveTask: May 07 13:00:18.804: 70:70:8b:20:29:00 Configuration update request for PHY
payload sent to 172:16:3:131
*msfMsgQueueTask: May 07 13:00:18.804: Build and send map-request for AP IP 172.16.3.131 and
VNID 4097 to MS IP 172.16.3.254
*spamReceiveTask: May 07 13:00:18.804: 70:70:8b:20:29:00 Configuration update request for
RrmInterferenceCtrl payload sent to 172:16:3:131
*spamReceiveTask: May 07 13:00:18.804: 70:70:8b:20:29:00 Configuration update request for
RrmInterferenceCtrl payload sent to 172:16:3:131
*msfMsgQueueTask: May 07 13:00:18.804: nonce = 3cd13556-81864b7b lisp_map_request_build
allocating nonce
*spamReceiveTask: May 07 13:00:18.804: 70:70:8b:20:29:00 Configuration update request for
RrmNeighbourCtrl payload sent to 172.16.3.131
*spamReceiveTask: May 07 13:00:18.804: 70:70:8b:20:29:00 Configuration update request for
CcxRmMeas payload sent to 172.16.3.131
*msfMsgQueueTask: May 07 13:00:18.804: Sending map-request for AP 172.16.3.131 VNID 4097 to MS
172.16.3.254
*spamReceiveTask: May 07 13:00:18.804: 70:70:8b:20:29:00 Configuration update request for AP
ext-logging AP ext-logging message sent to 172.16.3.131:5256
*spamReceiveTask: May 07 13:00:18.804: 70:70:8b:20:29:00 Configuration update for Delba sent to
172.16.3.131:5256
```
**\*msfMsgQueueTask: May 07 13:00:18.804: Map-request for AP IP 172.16.3.131 VNID 4097 to MS 172.16.3.254 is sent \*msfMsgQueueTask: May 07 13:00:18.804: Sent map-request to MS 172.16.3.254 for AP 172.16.3.131 VNID 4097** \*msfMsgQueueTask: May 07 13:00:18.804: Invalid secondary MS IP 0.0.0.0 for map-request for AP IP 172.16.3.131 \*msfMsgQueueTask: May 07 13:00:18.804: No messages are present in the Client list for Local UDP socket \*msfTcpTask: May 07 13:00:18.807: Sending the UDP control packet to queue task \*msfMsgQueueTask: May 07 13:00:18.807: msfQueue: recieved LISP\_MAP\_SERVER\_UDP\_PACKET\_QUEUE\_MSG \*msfMsgQueueTask: May 07 13:00:18.807: Mapping Record has locators and actions \*msfMsgQueueTask: May 07 13:00:18.807: Mapping record address 172.16.3.98 EID address 172.16.3.98 \*msfMsgQueueTask: May 07 13:00:18.807: Got AVL entry for nonce 0x3cd13556-0x81864b7b in mapreply for AP IP 172.16.3.131 **\*msfMsgQueueTask: May 07 13:00:18.807: Sent received RLOC IP 172.16.3.98 for AP 172.16.3.131 and VNID 4097 in map-reply to spam task \*msfMsgQueueTask: May 07 13:00:18.807: Added RLOC 172.16.3.98 for AP IP 172.16.3.131 \*spamReceiveTask: May 07 13:00:18.807: Recieved Fabric rloc response from msip 172.16.3.254 with apvnid 4097,fabricRLoc 172.16.3.98 apip 172.16.3.131 apRadMac 70:70:8b:20:29:00**

ةمجرتلا هذه لوح

ةيل المادة الله من الناساب دنت ساب دنت مادينين تان تون تان ال ملابات أولان أعيمته من معت $\cup$  معدد عامل من من ميدة تاريما $\cup$ والم ميدين في عيمرية أن على مي امك ققيقا الأفال المعان المعالم في الأقال في الأفاق التي توكير المالم الما Cisco يلخت .فرتحم مجرتم اهمدقي يتلا ةيفارتحالا ةمجرتلا عم لاحلا وه ىل| اًمئاد عوجرلاب يصوُتو تامجرتلl مذه ققد نع امتيلوئسم Systems ارامستناء انالانهاني إنهاني للسابلة طربة متوقيا.